# Uploading portfolios to triResolve

getting started

As you get started using the triResolve portfolio reconciliation service, you will experience the advantages of a web-based network service: a common view of issues and online collaboration internally and externally allowing you to place comments, upload confirmations, and assign breaks. Over time, you will reap the benefits of a service that doesn't just show you trade exceptions, but provides the critical information necessary to actually resolve differences, substantially reducing operational risks and costs.

This document is a quick reference guide to help you get started using triResolve. For more detailed instructions and information, please refer to the triResolve online help at https://secure.trioptima.com (requires login) or contact our support team at triresolve-support@trioptima.com.

### **Quick start**

With triResolve, you can be up and running with very little implementation effort. The first match results will be available within 24 hours of your first successful submission. Thereafter, you will receive your results considerably faster, with an average turn-around time of about two hours.

# Legal entities

Before you submit your first file to triResolve please provide us with the names of all legal entities you want to include in your test. Send your list of legal entity names to: triresolve-support@trioptima.com. When you send the test file to triResolve please ensure that all your legal entities are included in order to detect any mis-bookings.

#### **Formats**

Trade data uploaded to triResolve does not have to follow an exact data standard, and a variety of formats are accepted. Normally, an extract from your own collateral management system is sufficient; we handle any necessary adaptations of the data. There are, however, some guidelines that apply when creating your data file for upload:

- Data files should be delimited text files (e.g. .csv) or in Excel (.xls) format.
- Excel files may contain multiple sheets. If multiple sheets are submitted, each sheet should contain valid trade data.
- Files may be compressed (.zip) and the compressed file may contain multiple source files (e.g. multiple .csv files).
- The file should contain column headers that describe the content in each column and have one row per trade.
- Column header names should be unique.
- Trade Identifiers should be unique.

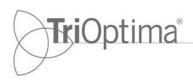

The more data fields that are provided in the trade file you send in to triResolve, the more can be reconciled. There is a set of required data fields and a suggested number of optional fields. Most of this information is commonly readily available in your existing systems, making it easy to compile a file for upload.

#### Required data fields:

- Unique trade identifier
- Party name (i.e. the bank's or fund's legal entity)
- Counterparty name (i.e. the counterparty's legal entity)
- End date
- Trade date
- Notional
- Currency
- Product type
- Credit Entity (only required for CDS trades)
- MtM value
- MtM currency

#### Most common optional data fields:

- Independent Amount
- Independent Amount currency
- Start Date
- Book
- Notional 2
- Trade currency 2
- · Strike price
- Fixed coupon
- Pay/Receive
- Trade id 2
- Underlying instrument

triResolve provides tools to map each subscriber's data into standard definitions provided by TriOptima. Translating data is required to ensure that an institution and its counterparty use the same definitions for certain fields such as currencies, legal entities etc.

After receiving your data for the first time, the triResolve team will review it and make the required adaptations to interpret your file format. Since each new file format requires a review and adaptation, it is important that your file format(s) stays constant in subsequent submissions.

## Trade identifiers

We suggest that the trade identifier is known to the counterparty, i.e. use the same id as on the trade confirmation and electronic platforms like Swapswire, DTCC and eConfirm. Please make sure that the trade identifiers are consistent from one submission to another. This allows us to make use of previously established matches in the current reconciliation. If the trade id changes it will result in a large number of 'lost' matched trades and a significant increase of new trades.

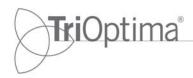

In addition to the trade identifier described above, you may also submit an additional internal identifier that can be displayed as the second trade identifier. The second trade identifier can change from submission to submission and will not affect the already established matches.

## Secure file transfer

All information transferred to and from the triResolve website is encrypted and authenticated to protect account details and data. Furthermore, subscriber accounts are entirely separated on the website, so that no subscriber can view or edit another subscriber's data.

There are two different methods for transferring data securely to the triResolve website. Most commonly, subscribers establish an automatic procedure to transfer files to the website using the SFTP (Secure FTP) protocol. Additionally, users can choose to manually upload data to triResolve using HTTPS interactively through a web browser. The triResolve support team will guide you through this process.

## Getting started

For more information about triResolve and how to start using the service, please contact your nearest TriOptima office.

 New York
 London
 Stockholm
 Singapore

 +1 646 744 0400
 +44 207 382 2200
 +46 8 545 25 130
 +65 6372 8181

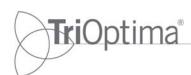